# Excel + VBA **Stichprobenanalyse**

Autor & Copyright: Dipl.-Ing. Harald Nahrstedt

Version: 2016 / 2019 / 2021 / 365

Erstellungsdatum: 28.04.2010

Überarbeitung: 01.12.2023

Quelle: Vorlesungsscript

Beschreibung:

Die Technische Statistik beschäftigt sich unter anderem auch mit Daten, die als Stichproben aus einer Grundgesamtheit bestimmt wurden. Deren Analyse erlaubt dann wiederum Rückschlüsse auf die Merkmale der Grundgesamtheit. Die Stichproben bilden eine Teilmenge der Grundgesamtheit und werden meist nach dem Zufallsprinzip ausgewählt.

Anwendungs-Dateien:

06-15-01\_Stichprobenanalyse1.xlsm

06-15-01\_Stichprobenanalyse2.xlsm

Zur Bestimmung von Stichproben stehen verschiedene Verfahren zur Verfügung. Die richtige Auswahl der Stichproben ist sehr wichtig, da diese repräsentativ für die Grundgesamtheit stehen. Ein Beispiel dafür sind die Hochrechnungen zu den Wahlen. Die Kombinatorik befasst sich mit den grundlegenden Möglichkeiten von Auswahlverfahren. Stellvertretend soll an dieser Stelle das Zufallsauswahlverfahren behandelt werden. Bereits in meinem Buch habe ich es beschrieben.

## 1 Verteilungsparameter

Zum besseren Verständnis vorliegender Daten wie Messreihen, ist es oft sinnvoll, diese in Verteilungsparametern zusammen zu fassen. Die Parameter sagen etwas über die Lage der Daten aus. Ebenso dienen sie zur Beschreibung ihrer Ausbreitung um einen mittleren Wert. Wir gehen von einer Menge von n Merkmalswerten (Stichproben) aus

$$
x_1, x_2, \dots, x_n \tag{1}
$$

und definieren den Mittel- oder Durchschnittswert zu

$$
\bar{x} = \frac{x_1 + x_2 + \dots + x_n}{n} = \frac{1}{n} \sum_{i=1}^n x_i.
$$
\n(2)

Es gibt noch zwei andere Parameter zur "Lage" der Daten, der Zentralwert und der Modalwert. Der Zentralwert z von n Merkmalswerten definiert sich als der Zahlenwert in der Mitte, falls er existiert. Um ihn zu bestimmen, müssen die Daten aufsteigend sortiert vorliegen. Danach gelten für eine ungerade Anzahl Daten

$$
z = x_{\frac{n+1}{2}} \tag{3}
$$

und für eine gerade Anzahl Daten

$$
z = \frac{\frac{x_n + x_{n+2}}{2}}{2}.\tag{4}
$$

Der dritte Parameter zur Lage der Daten ist der Modalwert. Er definiert sich als der Wert, der am häufigsten vorkommt. Eine Verteilung kann somit mehr als einen Modalwert besitzen und wird dann als multimodal bezeichnet. Der Maximal- und der Minimalwert sagen ebenso etwas über die Verteilung der Daten aus wie Variationsbreite b, die sich aus der Differenz der beiden ergibt.

$$
b = Max\{x_i\} - Min\{x_i\} \tag{5}
$$

Ein sehr gebräuchlicher Parameter ist die Varianz. Sie ist definiert zu

$$
s^{2} = \frac{1}{n-1} \left[ (x_{1} - \bar{x})^{2} + (x_{2} - \bar{x})^{2} + \dots + (x_{n} - \bar{x})^{2} \right]
$$
(6)

oder in Kurzform

$$
s^2 = \frac{1}{n-1} [\sum (x_i - \bar{x})^2].
$$
 (7)

Die Quadratwurzel aus der Varianz ist die Standardabweichung. Sie ist ein Maß für die Streuung der Daten um den Mittelwert. Ist die Verteilung der Daten annähernd symmetrisch, so liegen Zentral- und Mittelwert nahe beieinander. Ein Maß für die Asymmetrie (Schiefe) einer Verteilung lautet

$$
\nu = \frac{3(\bar{x} - z)}{s}.\tag{8}
$$

Die Asymmetrie kann sowohl negativ wie auch positiv sein, wie die nachfolgende Darstellung anschaulich zeigt (Bild 1).

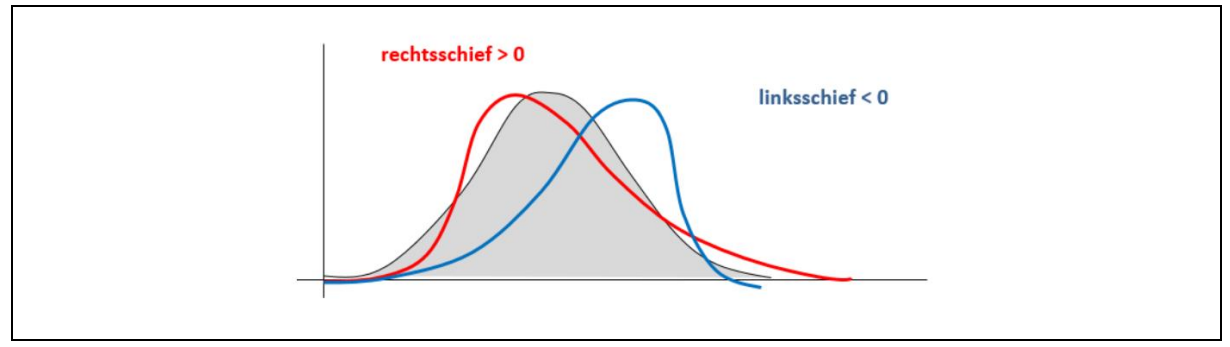

*Bild 1. Asymmetrie einer statistischen Verteilung*

Als Anwendungsbeispiel wird die Oberflächenrauheit einer Werkstückoberfläche auf einer Messstrecke gemessen, dabei werden die folgenden 50 Profiltiefen in µm ermittelt (Bild 2).

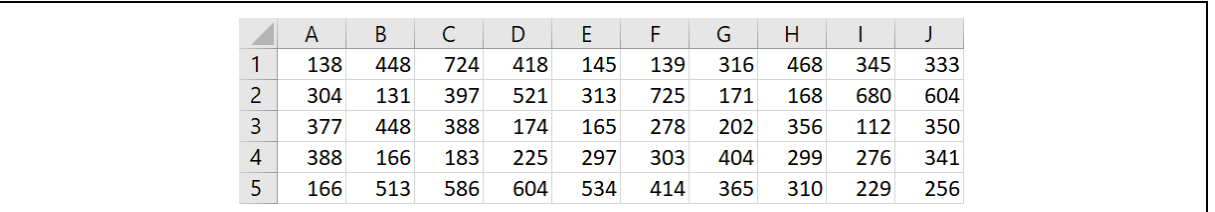

*Bild 2. Messwerte*

Wir gehen zunächst davon aus, dass diese Messwerte in einer Tabelle gespeichert sind, und zwar mit einer beliebigen Anzahl Zeilen und Spalten. Aber immer so, dass sie ein wohlgeordnetes Rechteck bilden. Im Extremfall ist es eine Zeile oder Spalte. Die ermittelten Parameter sollen nach dem Start auf der entsprechenden Datentabelle in einem Formular angezeigt werden.

Für die Programmierung werden ein Modul *modParameter* und ein Formular *frmParameter* eingefügt (Bild 3).

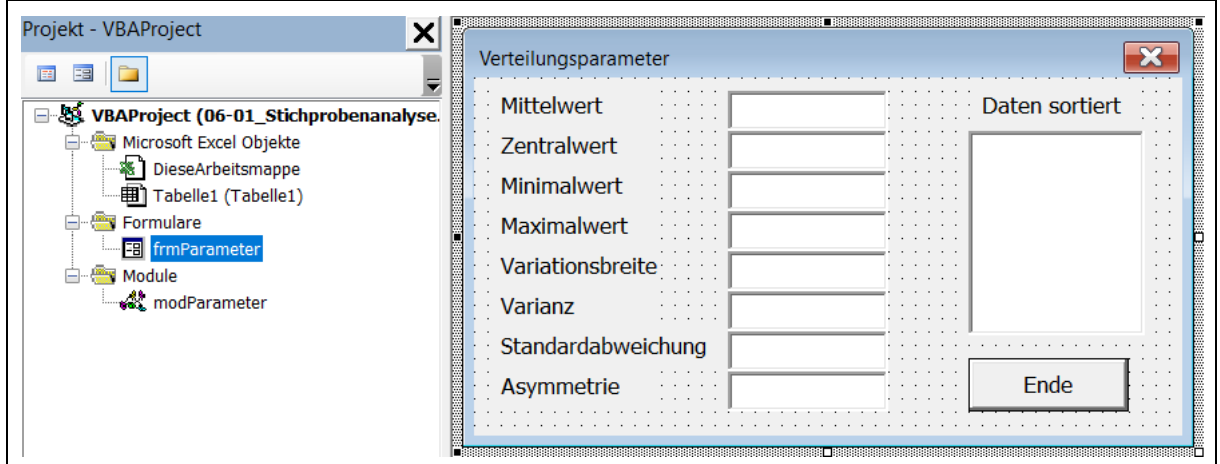

*Bild 3. Die Objekte des Projekts und die Ansicht des Formulars*

Im Formular wird lediglich die Schaltfläche *cmdEnde* programmiert, um das Ausschalten des Formulars beim Anklicken durchzuführen.

*Codeliste 1. Ereignisprozedur im Formular frmParameter*

```
Option Explicit
 Private Sub cmdEnde_Click()
      Unload Me
 End Sub
Codeliste 2. Analyseprozedur im Modul modParameter
 Sub Parameter()
     Dim iMaxRow As Integer
     Dim iMaxCol As Integer<br>Dim iCR As Integer
     Dim iCR As Integer<br>
Dim iCC As Integer
     Dim iCC As Integer<br>
Dim iC As Integer
                    As Integer
     Dim iMax As Integer
     Dim dMit<br>
Dim dSum<br>
As Double
     Dim dSum As Double<br>
Dim dX As Double
                    As Double
      Dim dZ As Double
      Dim dMin As Double
     Dim dMax As Double
     Dim dS As Double
      Dim dss As Double
      Dim dv As Double
     Dim Daten()
  'Formular instanziieren
      Load frmParameter
```

```
'Benutzte Zeilen und Spalten
    iMaxRow = ActiveSheet.UsedRange.Rows.Count
    iMaxCol = ActiveSheet.UsedRange.Columns.Count
    iMax = iMaxRow * iMaxCol
    ReDim Daten(iMax) As Double
'Lesen und Summenbildung
   dSum = 0 dMin = ActiveSheet.Cells(1, 1)
    dMax = ActiveSheet.Cells(1, 1)
    For iCR = 1 To iMaxRow
       For iCC = 1 To iMaxCol
          dSum = dSum + ActiveSheet.Cells(iCR, iCC)
         ic = (icR - 1) * iMaxCol + iCC Daten(iC) = ActiveSheet.Cells(iCR, iCC)
          If ActiveSheet.Cells(iCR, iCC) < dMin Then _
             dMin = ActiveSheet.Cells(iCR, iCC)
          If ActiveSheet.Cells(iCR, iCC) > dMax Then _
             dMax = ActiveSheet.Cells(iCR, iCC)
      Next iCC
   Next iCR
'Mittelwert und Extremwerte
   dMit = dSum / iMax frmParameter.tbxMittelwert = Format(dMit, "#0.000")
    frmParameter.tbxMinimalwert = dMin
    frmParameter.tbxMaximalwert = dMax
    frmParameter.tbxVariation = dMax - dMin
'Sortierung
  For iCR = 1 To iMax - 1For iCC = iCR + 1 To iMax
          If Daten(iCR) > Daten(iCC) Then
            dX = Daten(iCR)
             Daten(iCR) = Daten(iCC)
            Daten(iCC) = dX End If
      Next iCC
   Next iCR
    For iCR = 1 To iMax
      frmParameter.lbxDaten.AddItem Daten(iCR)
    Next iCR
'Zentralwert
   If iMax / 2 = Int(iMax / 2) Then
    'gerade
     dZ = (Data (iMax / 2) + Data (iMax + 2) / 2) / 2 Else
    'ungerade
    dZ = Daten((iMax + 1) / 2)
    End If
    frmParameter.tbxZentralwert = Format(dZ, "#0.000")
'Varianz
  dSum = 0 For iCR = 1 To iMax
     dX = Daten(iCR)
      dSum = dSum + (dX - dMit) * (dX - dMit) Next iCR
   dss = dSum / (iMax - 1) dS = Sqr(dss)
    frmParameter.tbxVarianz = Format(dss, "#0.000")
    frmParameter.tbxStandard = Format(dS, "#0.000")
    'Asymmetrie
   dv = 3 * (dMit - dZ) / dS Stichprobenanalysen 5
   frmParameter.tbxAsymmetrie = Format(dv, "#0.000")
'Formular zeigen
    frmParameter.Show
End Sub
```
Die Daten werden ohne Formatierung im Formular ausgegeben (Bild 4).

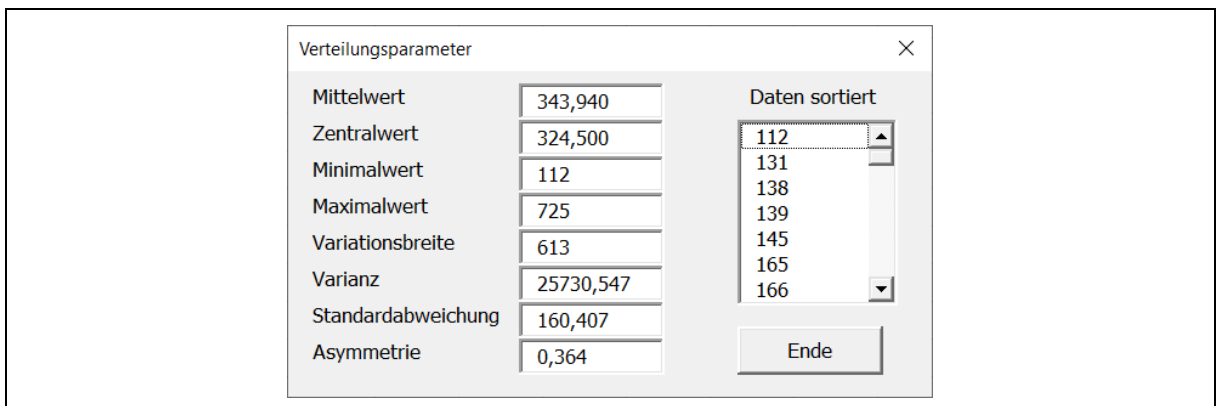

*Bild 4. Auswertung der Beispieldaten*

## 2 Regression und Korrelation

Wurde im vorangegangenen Kapitel ein Merkmal einer Datenmenge betrachtet, so sind oftmals mehrere Merkmale gleichzeitig zu analysieren. Dabei müssen Beziehungen zwischen den Merkmalen untereinander gefunden werden. Stichproben der zugehörigen Merkmale können als Punktepaare in einem Diagramm dargestellt werden. Wie die Darstellung zeigt, lassen sich lineare Tendenzen erkennen (Bild 5).

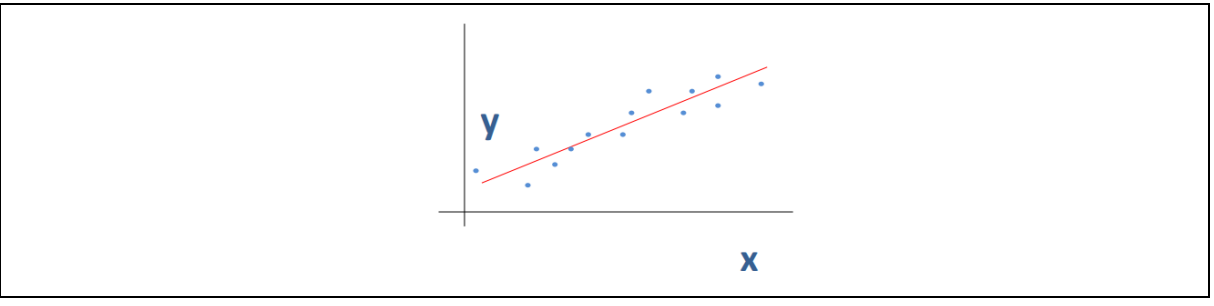

*Bild 5. Funktionale Abhängigkeit zweier Merkmale*

Doch wie stark ist diese lineare Korrelation zwischen den Merkmalen? Der Grad der linearen Abhängigkeit wird durch den linearen Korrelationskoeffizienten gekennzeichnet, der sich wie folgt definiert:

$$
r = \frac{[(x_1 - \bar{x})(y_1 - \bar{y}) + (x_2 - \bar{x})(y_2 - \bar{y}) + \dots + (x_n - \bar{x})(y_n - \bar{y})]}{\sqrt{[(x_1 - \bar{x})^2 + (x_2 - \bar{x})^2 + \dots + (x_n - \bar{x})^2][(y_1 - \bar{y})^2 + (y_1 - \bar{y})^2 + \dots + (y_1 - \bar{y})^2]}}.
$$
(9)

In Kurzform

$$
r = \frac{\sum (x_i - \bar{x})(y_i - \bar{y})}{\sqrt{\sum (x_i - \bar{x})^2 \cdot \sum (y_i - \bar{y})^2}}.\tag{10}
$$

Diese Gleichung lässt sich auch umstellen in die Form

$$
r = \frac{\frac{1}{n-1} \sum (x_i - \bar{x})(y_i - \bar{y})}{\sqrt{\frac{1}{n-1} \sum (x_i - \bar{x})^2 \frac{1}{n-1} \sum (y_i - \bar{y})^2}}.
$$
(11)

Somit erhalten wir im Nenner die Quadratwurzel aus dem Produkt der Varianzen von x und y. Den Zähler bezeichnet man als Kovarianz und schreibt verkürzt

$$
r = \frac{Cov(x, y)}{\sqrt{Var(x) \cdot Var(y)}}.\tag{12}
$$

Per Definition gilt, dass  $-1 \le r \le 1$  ist. Liegt r nahe bei  $\pm 1$ , so wird damit ein hoher Grad von linearer Abhängigkeit ausgedrückt, während r nahe bei 0 keine lineare Abhängigkeit kennzeichnet. Während r nahe bei 1 eine proportionale Abhängigkeit darstellt, ist r nahe bei -1 eine Aussage über eine umgekehrt proportionale Abhängigkeit. Bei einer Maschine sind Alter und Reparaturkosten sicher direkt proportional, während Alter und Ausfallwahrscheinlichkeit sicher umgekehrt proportional sind.

Liegt eine lineare Abhängigkeit vor, so will man diese durch eine Funktion beschreiben. Die allgemeine Form der Geradengleichung lautet

$$
y = a \cdot x + b. \tag{13}
$$

Eine sehr häufig angewandte Methode, die optimale Gerade für n Wertepaare (x, y) zu finden, ist die Methode der kleinsten Fehlerquadrate. Bei dieser Methode sucht man die Gerade, bei der der Abstand aller Punkte im Diagramm zur Geraden am kleinsten wird (rote Linien). Und zwar zur Verschärfung wird dieser Wert ins Quadrat gesetzt (grüne Quadrate) (Bild 6).

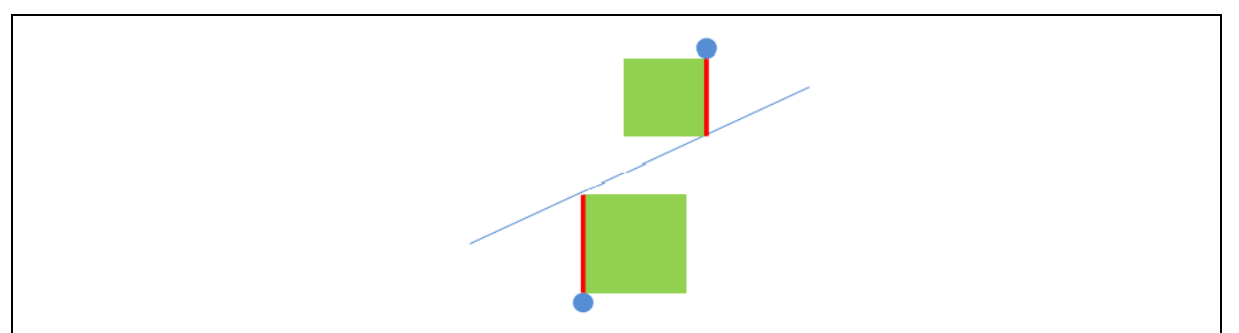

#### *Bild 6. Methode der kleinsten Fehlerquadrate*

Mathematisch ausgedrückt erhält man für alle Fehler

$$
Min(\sum(y_i - (ax_i + b))). \qquad (14)
$$

Und natürlich für die Fehler zum Quadrat

$$
Min(\sum(y_i - (ax_i + b))^2). \tag{15}
$$

Im Idealfall ist

$$
\sum (y_i - (ax_i + b)) = 0 \tag{16}
$$

und auch

$$
\sum (y_i - (ax_i + b))^2 = 0.
$$
 (17)

Umgestellt wird daraus

$$
a\sum x_i + n \cdot b = \sum y_i \tag{18}
$$

bzw.

$$
a\sum x_i^2 + b\sum x_i = \sum x_i y_i. \tag{19}
$$

Diese beiden Gleichungen lassen sich analytisch lösen zu

$$
a = \frac{n \sum x_i y_i - \sum x_i \sum y_i}{n \sum x_i^2 - (\sum x_1)^2}
$$
\n(20)

und

$$
b = \frac{\sum x_i^2 \sum y_i - \sum x_i \sum x_i y_i}{n \sum x_i^2 - (\sum x_i)^2}.
$$
\n(21)

Als weiteres Anwendungsbeispiel betrachten wir die Korrelation zwischen Preis und Nachfrage. Ein Marktforschungsinstitut ermittelt zu einem festgesetzten Zeitraum die folgenden Nachfragewerte eines Produktes. Die Spalte A zeigt den Preis, die Spalte B die Nachfrage (Bild 7).

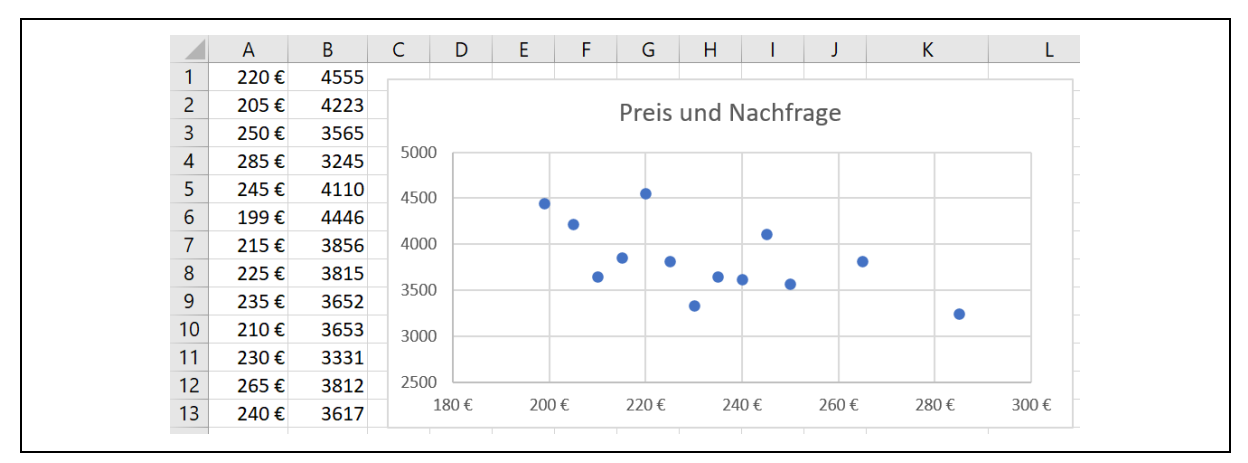

*Bild 7. Preis und Nachfrage*

Damit das Programm für verschiedene Auswertungen genutzt werden kann, soll die Anzahl der Punktwerte als beliebig vorausgesetzt werden. Ein eingeblendetes Formblatt *frmRegression* (Bild 8) soll wie zuvor die ermittelten Werte dieses Kapitels anzeigen.

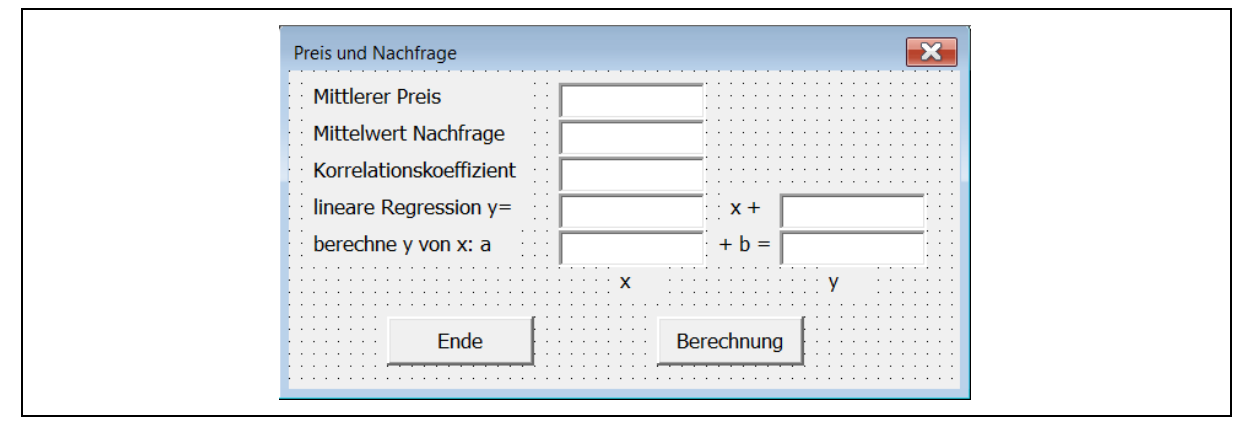

*Bild 8. Formular zur Berechnung*

*Codeliste 3. Prozeduren im Formular frmRegression*

```
Option Explicit
'Anzeige schließen
Private Sub cmdEnde_Click()
    Unload Me
End Sub
'y-Wert berechnen
Private Sub cmdBerechnung_Click()
    Dim dA As Double
    Dim dB As Double
    Dim dX As Double
    Dim dY As Double
    dA = tbxA.Value
    dB = tbxB.Value
    dX = tbxX.Value
   dY = dA * dX + dBtbxY.Value = \text{Format}(dY, "#0.00")End Sub
```
*Codeliste 4. Prozedur im Modul modRegression*

```
Option Explicit
Sub Nachfragen()<br>Dim n A
   Dim n As Integer<br>Dim iCR As Integer
                 As Integer
    Dim dSumX As Double
    Dim dSumY As Double
    Dim dSumXX As Double
    Dim dSumYY As Double
```

```
Dim dSumXY As Double<br>Dim dMitX As Double
 Dim dMitX As Double
 Dim dMitY As Double
    Dim dA As Double
   Dim dB As Double<br>Dim x As Double
   Dim x As Double<br>Dim y As Double
   Dim y As Double<br>
Dim z1 As Double
   Dim z1 As Double<br>Dim z2 As Double
   Dim z2 As Double<br>Dim z3 As Double
   Dim z3 As Double<br>Dim dKor As Double
               As Double
'Formular instanziieren
    Load frmRegression
'Benutzte Zeilen und Spalten
    n = ActiveSheet.UsedRange.Rows.Count
'Lesen und Summenbildungen
   dSumX = 0dSumY = 0dSumXX = 0dSumYY = 0dSumXY = 0 For iCR = 1 To n
       x = ActiveSheet.Cells(iCR, 1)
       y = ActiveSheet.Cells(iCR, 2)
      dSumX = dSumX + xdSumY = dSumY + ydSumXX = dSumXX + x * x dSumYY = dSumYY + y * y
      dSumXY = dSumXY + x * y Next iCR
'Mittelwerte
    dMitX = dSumX / n
    frmRegression.tbxMitPrs = Format(dMitX, "#0.00")
    dMitY = dSumY / n
    frmRegression.tbxMitAnz = Format(dMitY, "#0.00")
'Korrelationskoeffizient
   z1 = dSumXY - dSumX * dSumY / nz2 = dSumXX - dSumX * dSumX / nz3 = dSumYY - dSumY * dSumY / ndKor = z1 / Sqr(z2 * z3) frmRegression.tbxKorKoe = Format(dKor, "#0.00")
'lineare Regression
 z1 = n * dSumXX - dSumX * dSumX
 dA = (n * dSumXY - dSumX * dSumY) / z1
   dB = (dSumXX * dSumY - dSumX * dSumXY) / z1 frmRegression.tbxA = Format(dA, "#0.00")
 frmRegression.tbxB = Format(dB, "#0.00")
'Formular zeigen
    frmRegression.Show
End Sub
```
Die Daten werden ohne Formatierung im Formular ausgegeben (Bild 9).

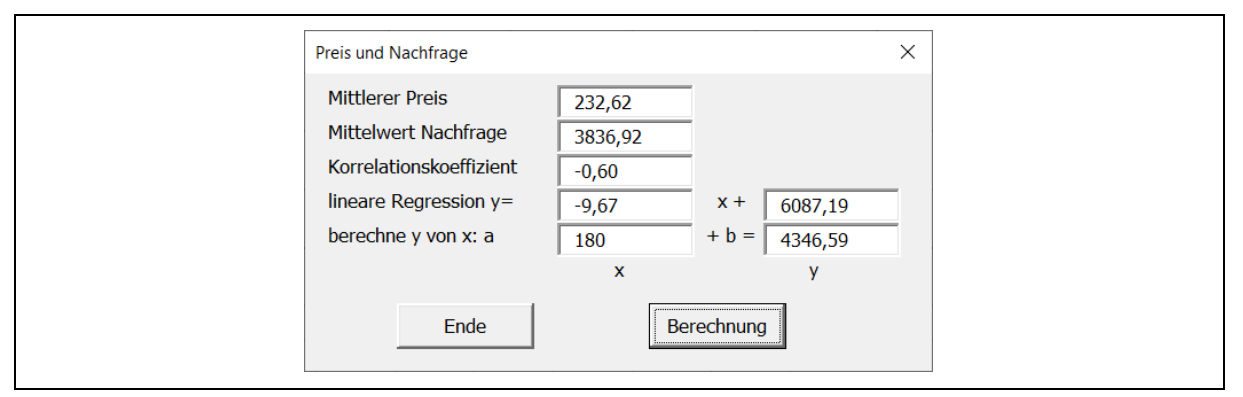

*Bild 9. Auswertung der Beispieldaten*

Ein weiterer Service erlaubt mittels linearer Regression die Bestimmung möglicher Nachfragewerte in Abhängigkeit vom Preis.

## 3 Parameterschätzung und Konfidenzintervall

Werden verschiedene Stichproben aus einer Grundgesamtheit analysiert, zum Beispiel in Bezug auf einen Mittelwert, so wird dieser mit jeder Stichprobe anders ausfallen. Die mit einer Stichprobe ermittelten Parameter sind nur Schätzwerte bzw. Näherungswerte der tatsächlichen Parameter der Grundgesamtheit. Man spricht daher von Punktschätzer. Sie sagen jedoch nichts darüber aus, wie sehr sie sich den tatsächlichen Parametern annähern.

Man nähert sich diesem Problem in der Statistik durch die Betrachtung eines Intervalls, dessen Grenzen vorgeben, mit welcher Wahrscheinlichkeit als Prozentsatz, der Punktschätzer in diesem Intervall liegt. Diese Betrachtung heißt Intervallschätzung.

Zur Durchführung der Intervallschätzung gibt es unterschiedliche Methoden, die von der Häufigkeitsverteilung der Stichproben abhängt. Dazu noch ein paar grundlegende Gegebenheiten. Mit der Häufigkeit der Stichproben nähern sich deren Mittelwerte einer Normalverteilung an. Bewiesen durch den Zentralen Grenzwertsatz der Wahrscheinlichkeitstheorie. Ebenso nähern sich die Mittelwerte bei hinreichender Anzahl von Stichproben dem Mittelwert der Grundgesamtheit an. Denn im Grenzfall ist der Mittelwert aller Stichproben mit dem Mittelwert der Grundgesamtheit identisch.

Ebenso ist die Streuung der Mittelwerte der Stichproben geringer als die Streuung der Stichproben selbst, da Ausreißer bei den Stichproben, bei den Mittelwerten weniger ins Gewicht fallen. Sie wird als Standardfehler des Mittelwerts bezeichnet und ist definiert für die Grundgesamtheit durch

$$
\sigma(\bar{X}) = \frac{\sigma}{\sqrt{n}}.\tag{22}
$$

Mit n als Anzahl der Daten der Grundgesamtheit und der Standardabweichung σ. Für eine Stichprobe mit der Standardabweichung s und der Datenmenge n ist

$$
\sigma(\bar{x}) = \frac{s}{\sqrt{n}}.\tag{23}
$$

Mit steigender Stichprobengröße wird der Standardfehler kleiner und nähert sich dem Mittelwert der Grundgesamtheit. Dieses Maß erlaubt jetzt eine Intervallabschätzung um den geschätzten Mittelwert. Es wird in Prozent vom vorgegebenen Vertrauensgrad ausgedrückt, mit dem der Mittelwert der Stichprobe dem Mittelwert der Grundgesamtheit angenähert sein soll. Der so definierte Wertebereich wird als Konfidenzintervall bezeichnet.

### 3.1 Konfidenzintervall für normalverteilte Stichproben

Teilt man die Differenz vom Mittelwert der Stichprobe zum unbekannten Mittelwert der Grundgesamtheit µ durch den Standardfehler, so erhält man den z-Wert.

$$
z = \frac{\bar{x} - \mu}{\frac{s}{\sqrt{n}}}. \tag{24}
$$

Sämtliche Normalverteilungen können durch diese einfache z-Transformation überführt werden in die Standardnormalverteilung. Vorausgesetzt, es liegt eine Normalverteilung vor. Geometrisch betrachtet entspricht dies der flächentreuen Transformation der Glockenkurve f( $\mu$ , $\sigma^2$ ) zur Glockenkurve f(0, 1) (Bild 10).

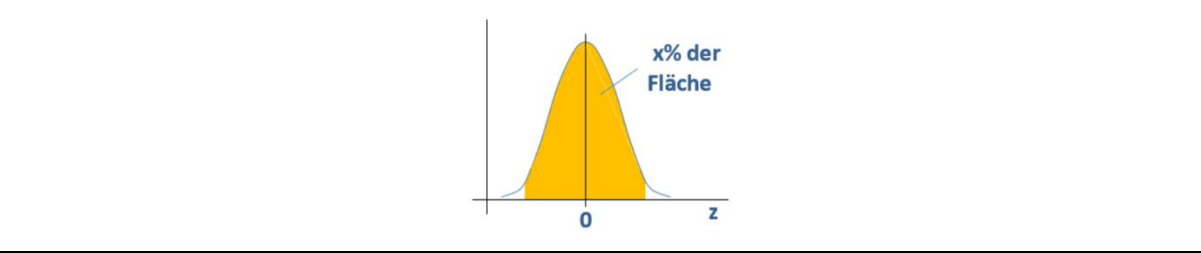

*Bild 10. Standardnormalverteilung*

Die Darstellung zeigt, dass der z-Wert sowohl negativ als auch positiv sein kann. Durch Umstellung von (24) ergibt sich das Konfidenzintervall aus

$$
k_{\frac{\sigma}{\mu}}(\mu) = \bar{x} \pm z \frac{s}{\sqrt{n}}.\tag{25}
$$

Das Produkt aus z-Wert und Standardfehler heißt Fehlertoleranz der Stichprobe. Die Formel zeigt auch, dass sich oberer und unterer Konfidenzgrenzwert getrennt berechnen lassen.